## **AVUKAT PORTAL - HACİZ TALEBİ GÖNDER**

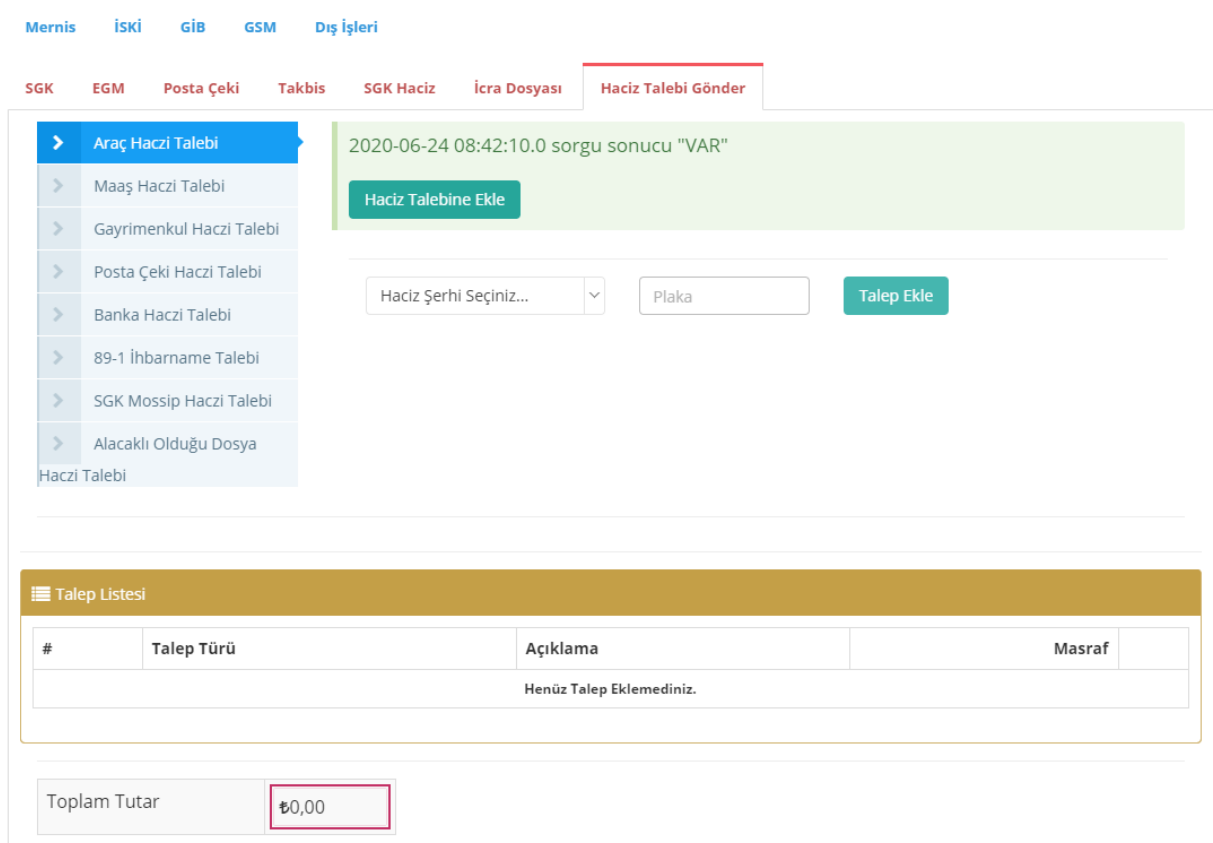

1-İcra dosyalarına dair ekran üzerinden seçimli alanlardan girilen veriler dahilin de oluşturulan haciz talebinin, içeriğine müdahale edilmeksizin icra dairesine gönderilebildiği ekrandır.

2-Gönderi içeriğindeki alanlar dahilin de sistem yapılacak işleme dair masraf tutarını hesaplamakta ve bu ücretin de talep evrakı ile icra dairesine gönderilmesi sağlanmaktadır.

Posta Çeki Hesabına haciz için Kep üzerinden yazışma yapıldığı için 0,50 kuruş, bankalar ile elektronik tebligat adreslerine haciz müzekkeresi ve haciz ihbarnamesi gönderilebildiği için gidiş dönüş e-tebligat ücreti tutarı her banka için 7,50 TL., fiziki tebligat gönderimi ve gönderilen yerden cevap için de pul masrafı hesap edilerek gönderi başına 28,00 TL. (19,00 TL. tebligat ücreti, 9,00 TL. Gönderiye cevap için oluşacak pul gideri) hesap edilmektedir.

3-Bu ekran üzerinden yapılan tanımlı talepler icra dairesindeki iş süreçlerini (karar alma işlem yapma) asgariye indirecektir.

4-Bu ekran üzerinden yapılabilen işlemler için "Evrak Gönderme" seçeneğinden evrak gönderimi yapılmaması gerekmektedir.

5-Avukat portal üzerindeki kesinleşmiş dosyalar üzerinden entegrasyon sorgulaması mevzuat dahilinde yapıldığı için bu ekran üzerinden yapılacak sorgulama ve gönderimlerde de bu kontrol bulunmaktadır.

**Araç Haczi Talebi:** Borçlu adına kayıtlı araç olup olmadığı sorgulanır. Sorgu sonucu "Var" gelmiş ise sorgu sonucu gelen araçların kaydı üzerine hangi şerh eklenmesi isteniyor ise "Haciz Şerhi Seçiniz" alanından şerh seçilerek talebe eklenir. Şerh konulması istenen plaka biliniyor ise manuel plaka ve şerh seçilerek talebe ekleme de yapılabilir. (Entegrasyon kapsamında araçların kaydı üzerine haciz şerhi sistem üzerinden konulabildiğinden işlem için masraf ücreti hesap edilmemektedir.)

**Maaş Haczi Talebi:** SGK sorgu sonuçlarına göre borçlunun çalıştığı iş yeri bilgileri dahilin de maaş haczi talebinin gönderildiği ekrandır. Maaş veren kurum manuel girilir. Çalışma durumundan seçim yapılır. (Emekli maaşına haciz ise SGK Haciz ekranlarından işlem yapıldığı için ücret hesap edilmemektedir. Ancak çalışanın maaşına haciz konulması için yazışma yapılması gerekiyor ise tebligat masrafı ve cevap masrafı olarak 28,00 TL. Hesap edilmektedir.)

**Gayrimenkul Haczi Talebi:** Borçlu adına kayıtlı taşınmaz olup olmadığı sorgulanır. Sorgu sonucu "Var" gelmiş ise sorgu sonucu gelen taşınmazların kaydı üzerine haciz konulması için talebe eklenir. Haciz konulması istenen taşınmaz biliniyor ise manuel il, ilçe, mahalle/köy, ada, parsel seçilerek talebe ekleme de yapılabilir. (Entegrasyon kapsamında gayrimenkulün şerhine haciz şerhi sistem üzerinden konulabildiğinden işlem için masraf ücreti hesap edilmemektedir.)

**Posta Çeki Haczi Talebi:** Borçlu adına posta çeki hesabı olup olmadığı sorgulanır. Sorgu sonucu "Var" gelmiş ise sorgu sonucu gelen hesaba haciz konulması içi PTT ye yazı yazılması için talebe eklenir. (PTT ile yazışmalar kep sistemi üzerinden yapıldığı için 0,50 kuruş masraf hesap edilmektedir.)

**Banka Haczi Talebi:** Borçlunun banka hesaplarına haciz konulması için haciz konulması istenen banka ve hesap türleri seçilerek talep oluşturulur. İşlem yapılması istenen banka ve hesap türleri panel üzerinden seçilebileceği gibi "Tümünü Seç" seçeneği ile de kısa yoldan seçim yapılabilir. (Bankalara yapılan gönderimler elektronik tebligat ile yapılabildiği için seçilen her banka için e-tebligat gönderi ve cevap ücreti tutarı olan 7,50 TL. Masraf hesap edilmektedir.)

**89/1 İhbarname Talebi:** Borçlunun kişi ve kurumlardan olan alacaklarının haczi için ilgililerine İİK.89/1 Haciz ihbarnamesi gönderilmesi taleplerinin oluşturulması için ekrandaki ilgili alanlar doldurulur ve talep oluşturulur. (Gönderiler için fiziki tebligat ücreti ve cevap için masraf tutarı olan 28,00 TL. Hesap edilmektedir.)

**SGK- MOSSİP Haczi Talebi:** UYAP SGK Haciz entegrasyonu kapsamında borçlunun SGK daki hak ve alacak kaydı var ise SGK Haciz ekranından sorgu yapılır. Gelen kayda göre haciz isteği talebe eklenir. (Borçlunun hastane, optik, eczane vs. SGK dan hak ve alacağı var ise icra dairesinde SGK haciz ekranlarından ücretsiz haciz tatbik edilebildiği için işlem için masraf ücreti hesap edilmemektedir.)

**Alacaklı Olduğu Dosya:** Borçlunun UYAP sisteminde alacaklı olduğu "Derdest" icra dosyası olup olmadığının tespiti için sorgulama yapılır. Sorgu sonucu "Var" gelmiş ise haciz tatbik edilmesi için talebe eklenir. (İcra dosyasına haciz tatbiki UYAP üzerinden yapılabildiği için işlem için masraf ücreti hesap edilmemektedir.)

Talep listesine eklenen istekler dahilin de yukarıda açıklanan ücretler "Masraf" alanında gösterilmektedir.

"Haciz Talep Evrakı Oluştur" butonu ile ekranlardan seçilen talepler dahilin de talep evrakı oluşur. Oluşan talep evrakı üzerinden değişiklik yapılmadan elektronik imza ile talep imzalanmalı ve "Evrak Gönderme" panelinden "Ekle" seçimi ile gönderi oluşturulmalıdır. Yapılacak gönderide "Masraf" tutarı var ise "Ödeme Şekli" alanından ödeme kanalı seçilmelidir.

Gönderilen talep ile birlikte masrafa istinaden sistem "Masraf Avansı Tahsilatını" düzenlemekte ve ilgili birimin hesabına parayı aktarmaktadır.